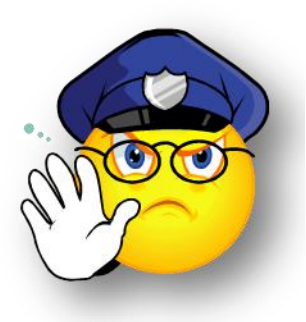

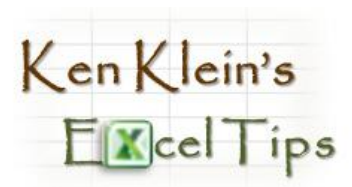

## Preventing "#DIV/0!" Messages

Ever see **#DIV/0!** in a cell? This is Excel's way of telling you that a value is being divided by zero.

> In the example to the right, the formula in cell **H3** works fine because the value in **E3** is not zero.

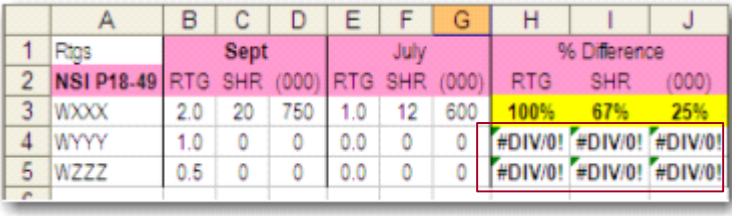

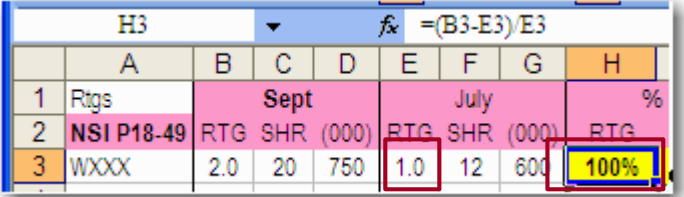

But in the next example, **E4** is zero, so the #DIV/0! warning appears.

You can use an "**=IF**" function to tell Excel to display a message of your choice instead of the **#DIV/0!** warning.

- An **=IF** function has 3 parts:
- Part 1: The logical test (Is E4=0?)
- **Part 2**. What to do if the answer to the test is "yes"
- **Part 3**: What to do if the answer to the question is "no"

Translation of **=IF(E4=0,"NG",(B4-E4)/E4)**:

**Test**: Is the value in **E4** 0?

- If **yes**: Display the letters **NG** in the cell
- If **no**: Subtract **E4** from **B4**, then divide the result by the value in **E4**

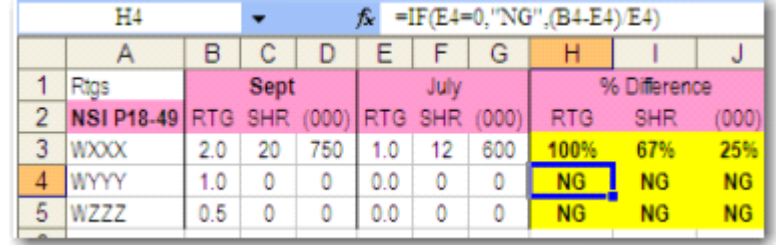

**Note:** Instead of "NG" you can display whatever you like. For example: **=IF(E4=0,"There's a zero in the formula", (B4-E4)/E4)**

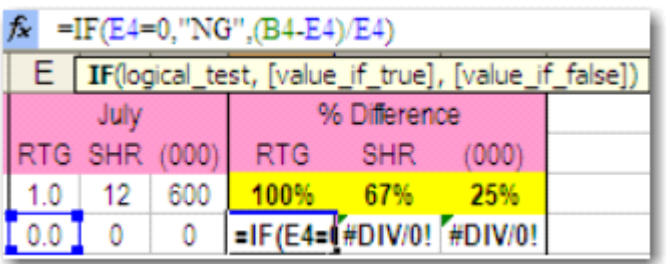

 $0.0$ 

 $f_x = (B4-E4)/E4$  $E$   $F$   $G$ July RTG SHR (000)

12

600

 $\circ$ 0

**RTG** 

#DIV/0!